# Franklın® **BOOKMAN**

# Quadrilingual Business Dictionary ENGLISH • DEUTSCH • FRANÇAIS • NEDERLANDS

**USER'S GUIDE • BEDIENUNGSANLEITUNG • MODE D'EMPLOI • HANDLEIDING QBD-2067**

VOR GEBRAUCH DES BOOKMAN ELEKTRONISCHEN BUCHES BITTE LESEN. ES WIRD ANGENOMMEN, DASS MIT GEBRAUCH DES BOOKMAN ELEKTRONISCHEN BUCHES DIE BEDINGUNGEN DES LIZENZVERTRAGES AKZEPTIERT WERDEN. FALLS SIE MIT DEN BEDINGUNGEN NICHT ÜBEREINSTIMMEN, KÖNNEN SIE INHALT UND VERPACKUNG ZUSAMMEN MIT DEM KASSENBON UM DEN VOLLEN KAUFPREIS AN DEN VERKÄUFER DIESES BOOKMAN ELEKTRONISCHEN BUCHES ZURÜCKLIEFERN. "BOOKMAN ELEKTRONISCHES BUCH" bezieht sich auf das Softwareprodukt, die Hardware, und die Dokumentation, die sich in dieser Verpackung befindet. "FRANKLIN" bezieht sich auf Franklin Electronic Publishers, Inc.

#### Lizenz für beschränkten Gebrauch

Alle Rechte, die in diesem BOOKMAN ELEKTRONISCHEN BUCH enthalten sind, verbleiben im Besitz von FRANKLIN. Durch Ihren Kauf gewährt FRANKLIN Ihnen eine persönliche und nicht exklusive Lizenz für den Gebrauch des BOOKMAN ELEKTRONISCHEN BUCHES in einem einzigen FRANKLIN BOOKMAN-Gerät auf einmal. Es ist verboten, elektronische oder gedruckte Kopien des BOOKMAN ELEKTRONISCHEN BUCHES oder dessen Inhalts herzustellen. Solches Kopieren wäre eine Verletzung der zutreffenden Copyright-Gesetze. Weiterhin ist jegliche Abänderung, Bearbeitung, Auseinandernehmung, Dekompilierung, Übersetzung, Herstellung von abgeleiteten Werken und jede Art von Dekonstruierung des BOOKMAN ELEKTRONISCHEN BUCHES nicht gestattet. Es ist nicht erlaubt, das BOOKMAN elektronische Buch auf direkte oder indirekte Weise zu exportieren oder rückzuexportieren, ohne sich an die zutreffenden Landesgesetze zu halten. Das BOOKMAN elektronische Buch enthält Informationen, die FRANKLINs Besitz und Eigentum sind und die Sie sich verpflichten, vor unbefugter Bekanntmachung oder ungestattetem Gebrauch zu schützen. Diese Lizenz ist bis zur Auflösung verbindlich. Diese Lizenz wird sofort ohne Benachrichtigung durch FRANKLIN ungültig, sobald eine Bestimmung dieser Lizenz von Ihnen nicht eingehalten wird.

# **Inhalt**

Sprachen hin- und herschalten. Sie können so die Ausgangs- und Zielsprache sowie die Sprache, die für Bildschirmanweisungen, Hilfsanzeigen und Menüs verwendet wird, nach Wunsch festlegen. Ausführliche Anweisungen finden Sie in dieser Bedienungsanleitung. Willkommen in der Welt des BOOKMAN®! Mit Ihrem neuen QBD-2067 können Sie Wörterbucheinträge mit englischen, deutschen, französischen und niederländischen Fachbegriffen aus der Wirtschaft nachschlagen. Im Quadrilingual Business Dictionary (Viersprachiges Wörterbuch) können

Sie schnell und einfach zwischen den vier

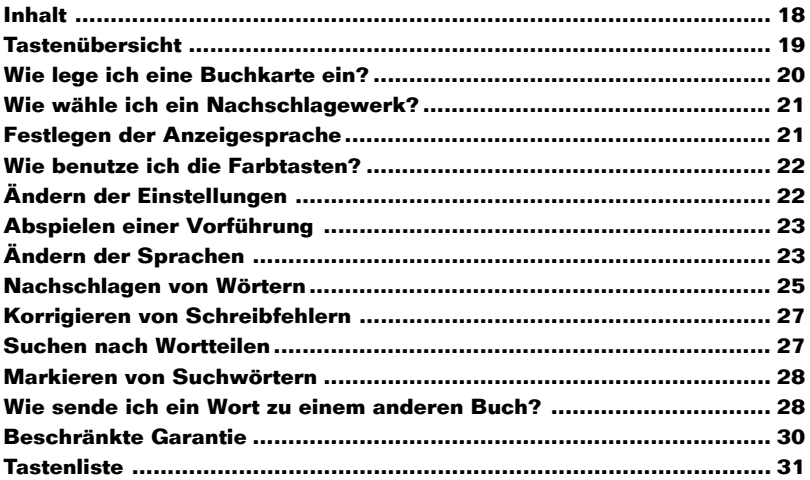

## **Farbtasten**

- <span id="page-3-0"></span>**ENG (rot)** Englisch (siehe unten).
- **DEU (grün)** Deutsch (siehe unten).
- **FRA (gelb)** Französisch (siehe unten).
	-
- **NED (blau)** Niederländisch (siehe unten).
- Auf einem leeren Worteingabebildschirm wird die der Taste zugeordnete Sprache als Ausgangssprache verwendet.
- Wenn auf einem Worteingabebildschirm bereits ein Wort eingegeben ist, erscheinen bei Betätigung einer dieser Tasten Wörterbucheinträge in der jeweiligen Sprache (Zielsprache).
- Bei einem Wörterbucheintrag werden Wörterbucheinträge in der der Taste zugeordneten Sprache angezeigt.
- Wenn ein Wort in einem Wörterbucheintrag oder einer Liste markiert ist, erscheinen bei Betätigung einer dieser Tasten Wörterbucheinträge in der jeweiligen Sprache.
- Bei einer Hilfsanzeige wird bei Betätigung einer dieser Tasten die jeweilige Sprache für Bildschirmanweisungen, Hilfsanzeigen und Menüs (Anzeigesprache) verwendet.

## ➤ **Hinweise zu den Farbtasten**

Die Farbtasten (rot, grün, gelb und blau) besitzen die oben aufgelisteten Funktionen nur für das in dieser Bedienungsanleitung beschriebene Buch.

## **Andere Tasten**

- **AN/AUS** BOOKMAN ein- oder ausschalten.
- **LOSCH ¨** (oder **CLEAR** ) Alle Einträge löschen.
- **EINGABE** Wörterbucheinträge in allen vier Sprachen anzeigen, Menüeintrag auswählen oder Textmarkierung einblenden.
	- **HILFE** Hilfsanzeigen aufrufen.
- **KARTE** Aktuelles Buch verlassen.
- 
- **MENU¨** Hauptmenüs anzeigen.
- **ZURUCK ¨** Buchstaben löschen, um eine Stelle zurückspringen, zur vorherigen Bildschirmanzeige zurückkehren oder Markierung ausblenden.
- $\overline{\cap}$ Eingabe von Großbuchstaben oder Satzzeichen aktivieren.
- **?** als Platzhalter für einen unbekannten Buchstaben in einem Wort eingeben. In einem Menü wird der vollständige Menütitel angezeigt. In Verbindung mit  $\sim$ . wird ein \* eingegeben, das als Platzhalter für Buchstabenfolgen verwendet wird.
	- Leerzeichen eingeben oder nach unten blättern.

## **Richtungstasten**

<span id="page-4-0"></span>In Text oder Menüs nach oben 介见 oder unten springen. Auf einem Worteingabebildschirm wird ein Buchstabe mit einem Akzent versehen.

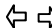

 $\Leftrightarrow$   $\Leftrightarrow$  Nach links oder rechts springen.

**AB AUF** Nach unten oder oben blättern.

## **Tastenkombinationen\***

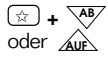

oder fr

✩ **+ AB** Zum nächsten oder vorherigen **Wörterbucheintrag** springen.

- ✩ **+** Bindestrich (–) eingeben.
- ✩ **+** Schrägstrich (/) eingeben.

✩ **+ Q - P** Zahlen eingeben.

- **France +**  $\overline{\mathcal{L}}$  Ans Ende oder an den Anfang eines Wörterbucheintrags springen.
- \* Erste Taste festhalten und die andere Taste drücken.

## ➤ **Pfeile beachten**

Die blinkenden Pfeile am rechten Bildschirmrand zeigen an, in welcher Richtung mehr Text zu lesen ist.

## **Wie lege ich eine Buchkarte ein?**

**Warnung:** Beim Einlegen oder Wechseln einer Buchkarte darf das Gerät niemals eingeschaltet sein, da sonst Informationen, die zuvor in das interne oder zusäztlich eingelegte Buch eingegeben wurden, verloren gehen.

- **1. Das Gerät ausschalten.**
- **2. Das Gerät umkehren.**
- **3. Die Ecken der Buchkarte mit den Einschnitten des Einsteckplatzes ausrichten.**

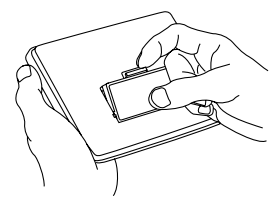

**4. Die Buchkarte nach unten drücken, bis sie einschnappt.**

#### ➤ **Die Buchkarte wieder herausnehmen**

**Warnung:** Wenn eine Buchkarte ohne Batterie herausgenommen wird, um eine andere zu installieren, könnten zuvor eingegebene Informationen verloren gehen.

## <span id="page-5-0"></span>**Wie wähle ich ein Nachschlagewerk?**

Nachdem Sie eine Buchkarte in ihren BOOK-MAN eingelegt haben, wählen Sie aus, welches Nachschlagewerk Sie benutzen möchten.

**1. Das Gerät einschalten.**

## **2. KARTE drücken.**

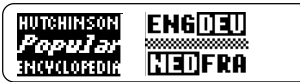

Diese Nachschlagewerke sind nur ein Muster.

**3. Mit**  $\overrightarrow{\phantom{a}}$  **oder**  $\overleftarrow{\phantom{a}}$  **wählen Sie das Nachschlagewerk aus, das Sie benutzen möchten.**

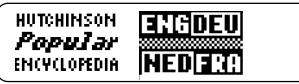

**4. Mit EINGABE wird die Auswahl bestätigt.**

## ➤ **Bildschirmabbildungen**

Manche Bildschirmabbildungen in dieser Bedienungsanleitung weichen von den tatsächlichen Bildschirmanzeigen ab. Dies bedeutet keineswegs, daß Ihr BOOKMAN nicht richtig funktioniert.

In den Beispielen im deutschen Abschnitt dieser Bedienungsanleitung wird Deutsch als Sprache für Bildschirmanweisungen, Hilfsanzeigen und Menüs (Anzeigesprache) verwendet.

## **Festlegen der Anzeigesprache**

Wenn Sie das Wörterbuch zum ersten Mal einschalten, müssen Sie die Anzeigesprache festlegen. Hierzu drücken Sie die Farbtaste, die der gewünschten Sprache entspricht.

Die Anzeigesprache wird für Eingabeaufforderungen, Bildschirmanweisungen, Menüeinträge und Hilfsanzeigen verwendet.

> ENGLISH: PRESS [ENG]. ENGLISH: FRESS CENG),<br>DEUTSCH: CDEUJ DRUCKEN,<br>FRANÇAIS: APPUYEZ SUR (FRA),<br>NEDERLANDS: (NED) INDRUKKEN,

- **Wenn Englisch als Anzeigesprache verwendet werden soll, drücken Sie ENG (rote Taste).**
- **Wenn Deutsch als Anzeigesprache verwendet werden soll, drücken Sie DEU (grüne Taste).**
- **Wenn Französisch als Anzeigesprache verwendet werden soll, drücken Sie FRA (gelbe Taste).**
- **Wenn Niederländisch als Anzeigesprache verwendet werden soll, drücken Sie NED (blaue Taste).**

Es gibt mehrere Möglichkeiten, die Anzeigesprache später zu ändern. Genaue Anweisungen enthält der Abschnitt "Ändern der Sprachen".

<span id="page-6-0"></span>Die roten, grünen, gelben und blauen Tasten auf Ihrem BOOKMAN-Gerät ändern ihre Funktion, je nachdem, welches Nachschlagewerk Sie ausgewählt haben.

Wenn das gerätinterne Buch gewählt wurde, funktionieren die Farbtasten des BOOKMAN entsprechend der Tastaturbeschriftung. Wenn eine zusätzlich installierte Buchkarte gewählt wurde, funktionieren die Farbtasten entsprechend der Buchkartenbeschriftung.

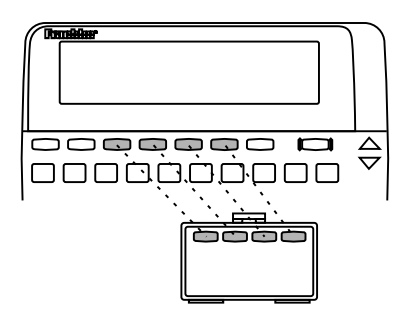

Beachten Sie bitte, daß die Farbtasten für externe BOOKMAN Buchkarten so funktionieren, wie sie auf den Buchkarten beschrieben sind, nicht entsprechend der Tastaturbeschriftung des Geräts.

# **Ändern der Einstellungen**

Sie können das Schriftbild, die Abschaltefrist und den Anzeigekontrast dieses Buches ändern.

Die Abschaltefrist bestimmt, wie lange der BOOKMAN eingeschaltet bleibt, wenn Sie vergessen, ihn auszuschalten. Der Anzeigekontrast bestimmt, wie hell oder dunkel die Bildschirmanzeige ist.

- **1. Drücken Sie LÖSCH.**
- **2. Drücken Sie MENÜ.**
- **3. Markieren Sie** *Schriftbild***,** *Abschaltefrist* **oder** *Anzeigekontrast* **mit der Taste .**

SONSTIGES Abschaltefrist Anzeigekontrast

- **4. Drücken Sie EINGABE.**
- **5. Drücken Sie îr oder**  $\mathcal{J}_r$ **, um die Einstellung zu ändern.**

Wenn die Einstellungen nicht geändert werden sollen, drücken Sie ZURÜCK.

#### **6. Drücken Sie EINGABE, um die neue Einstellung zu aktivieren.**

#### ➤ **Fortsetzung auf der letzten Bildschirmanzeige**

Sie können den BOOKMAN Sidekick jederzeit ausschalten. Wenn Sie das Gerät das nächste Mal einschalten, erscheint erneut der zuletzt angezeigte Bildschirm.

<span id="page-7-0"></span>Bevor Sie den BOOKMAN zum ersten Mal benutzen, können Sie eine kurze Vorführung abspielen, in der das Funktionsspektrum des BOOKMAN vorgeführt wird.

Wenn bereits eine Buchkarte im BOOKMAN installiert ist, drücken Sie MENÜ, markieren Sie Demo, und drücken Sie dann EINGABE.

Wenn keine Buchkarte im BOOKMAN installiert ist, wird die Vorführung nach dem Einschalten des Geräts automatisch abgespielt. Um die Vorführung anzuhalten, drücken Sie LÖSCH. Um die Vorführung zu deaktivieren, drücken Sie MENÜ, markieren Sie Demo ausschalten mit den Pfeiltasten, und drücken Sie dann EINGABE. Um die Vorführung zu reaktivieren, wählen Sie Demo einschalten im Menü Sonstiges aus.

## ➤ **Hilfe ist jederzeit verfügbar**

Hinweis: Mit der Taste HILFE können Sie von praktisch jedem Bildschirm aus eine Hilfsanzeige einblenden. Drücken Sie J oder AB, um die Hilfsanzeige zu lesen. Drücken Sie ZURÜCK, um die Anzeige zu verlassen. Um Informationen zur Tastenbenutzung zu erhalten, wählen Sie Anleitung im Menü Sonstiges aus.

Hinweis: Sie können die Anzeigesprache ändern, während Sie eine Hilfsanzeige oder die Anleitung lesen. Sie brauchen hierzu nur die Farbtaste zu drücken, die der gewünschten Anzeigesprache entspricht.

# **Ändern der Sprachen**

Die Anzeigesprache sowie die Ausgangs- und Zielsprache dieses Wörterbuchs können schnell und einfach geändert werden.

## **Anzeigesprache**

Die Anzeigesprache ist die Sprache, in der die Eingabeaufforderungen,

Bildschirmanweisungen, Menüeinträge und Hilfsanzeigen erscheinen.

Wenn Sie das Wörterbuch zum ersten Mal einschalten, müssen Sie die Anzeigesprache festlegen. Hierzu drücken Sie die Farbtaste, die der gewünschten Sprache entspricht.

Es gibt mehrere Möglichkeiten, die Anzeigesprache zu ändern:

- **1. Drücken Sie MENÜ.**
- **2. Markieren Sie** *Anzeigesprache* **mit der Taste .**
- **3. Drücken Sie EINGABE.**

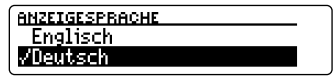

#### **4. Markieren Sie die gewünschte Sprache, und drücken Sie dann EINGABE, um sie zu aktivieren.**

Sie können die Anzeigesprache auch von der Anleitung oder einer Hilfsanzeige aus

ändern. Wenn Sie versehentlich eine Anzeigesprache gewählt haben, die Sie nicht verstehen, können Sie wie folgt die gewünschte Sprache einstellen:

- **1. Drücken Sie HILFE von einem beliebigen Bildschirm aus.**
- **2. Drücken Sie die entsprechende Farbtaste, um die Anzeigesprache zu ändern.**
- **3. Drücken Sie ZURÜCK, um zum vorherigen Bildschirm zurückzukehren.**

## **Ausgangssprache**

Die Ausgangssprache ist die Sprache, in der Sie Suchwörter eingeben. In Wörterbucheinträgen erscheint die Ausgangssprache immer oben auf dem Bildschirm. Sie können die Ausgangssprache auf einem leeren Worteingabebildschirm ändern, indem Sie die Farbtaste für die gewünschte Sprache drücken.

## **1. Drücken Sie LÖSCH.**

Deutsches Wort

**2. Drücken Sie die entsprechende Farbtaste, um die Ausgangssprache** **zu ändern, z.B. FRA (gelb).**

Französisches Wort

**3. Um die Ausgangssprache erneut zu ändern, drücken Sie eine andere Farbtaste, z.B. ENG (rot).**

**Englisches Wort** 

## **Zielsprache**

z

⋤

Die Zielsprache ist die Sprache, in die Suchwörter übersetzt werden. In Wörterbucheinträgen erscheint die Übersetzung in der Zielsprache immer unter der Ausgangssprache. Sie können die Zielsprache ändern, indem Sie nach Eingabe des Wortes die Farbtaste für die gewünschte Sprache drücken. Die Zielsprache kann auch bei Anzeige eines Wörterbucheintrags nach Eingabe eines Wortes geändert werden. Wenn Sie EINGABE drücken, erscheint ein Wörterbucheintrag in allen vier Sprachen. <span id="page-9-0"></span>Sie können Wörterbucheinträge mit Wörtern und Ausdrücken aus der Wirtschaft in der Zielsprache oder in allen vier Sprachen nachschlagen. Sie können ein Wort eingeben und alle Wörter und Ausdrücke im Wörterbuch suchen, die unter diesem Wort indiziert sind. Sie können auch zwei Wörter eingeben, um die Suche auf einen bestimmten Ausdruck einzugrenzen.

Wenn Sie beispielsweise das englische Wort price eingeben, erscheinen Einträge mit low priced, price, price asked usw. Wenn Sie die englischen Wörter price stock eingeben, werden Einträge mit stock exchange price, price level, stock exchange value usw. angezeigt.

## **In einer Sprache**

- **1. Drücken Sie LÖSCH.**
- **2. Um die Ausgangssprache zu ändern, drücken Sie die entsprechende Farbtaste, z.B. DEU (grün).**
- **3. Geben Sie ein oder zwei Wörter ein.**

**Deutsches Wort** beglaubigte abschrift

Hier sehen Sie einen Beispielbildschirm.

#### **4. Drücken Sie eine Farbtaste, um einen Wörterbucheintrag anzuzeigen.**

**Nachschlagen von Wörtern**

DEU: Ausfertigung CAP; be-<br>glaubigte Abschrift CAP<br>ENG: copy; certified copy

Der Begriff oben auf dem Bildschirm erscheint in der Ausgangssprache, der Begriff darunter in der Zielsprache.

**5. Halten Sie** ✩ **gedrückt, und drücken Sie AB, um den nächsten Eintrag anzuzeigen, der unter dem eingegebenen Suchwort indiziert ist.**

Halten Sie (\*) gedrückt, und drücken Sie AUF, um die vorherigen Einträge anzuzeigen.

- **6. Um Wörterbucheinträge in allen Sprachen anzuzeigen, drücken Sie die Farbtaste der aktuellen Ausgangssprache.**
- **7. Drücken Sie LÖSCH, wenn Sie fertig sind.**

## **In allen vier Sprachen**

- **1. Drücken Sie LÖSCH.**
- **2. Um die Ausgangssprache zu ändern, drücken Sie die entsprechende Farbtaste.**
- **3. Geben Sie ein oder zwei Wörter ein.**

Niederländisches Mort.

Factuur

#### **4. Drücken Sie EINGABE.**

**NED: Cactuur (Z2) FNG:** invoice DEU: Faktur (2)

**5. Halten Sie** ✩ **gedrückt, und drücken Sie AB, um den nächsten Eintrag anzuzeigen, der unter dem eingegebenen Suchwort indiziert ist.**

Halten Sie  $\boxed{\triangle}$  gedrückt, und drücken Sie AUF, um die vorherigen Einträge anzuzeigen.

- **6. Um einen Wörterbucheintrag in nur einer Sprache anzuzeigen, drücken Sie eine andere Farbtaste, aber nicht die Taste für die Ausgangssprache.**
- **7. Drücken Sie LÖSCH, wenn Sie fertig sind.**

## ➤ **Eingeben von Sonderzeichen**

In Suchwörtern können Sie Akzente, Großbuchstaben und Zahlen eingeben, doch sie sind nicht erforderlich, um zugehörige Wörterbucheinträge zu finden.

Um einen Akzent einzugeben, geben Sie zuerst den Buchstaben ein, und drücken Sie dann  $\cap$  oder  $\downarrow$ , bis der gewünschte Akzent erscheint.

Um einen Großbuchstaben einzugeben, halten Sie  $\Box$  gedrückt, und drücken Sie dann die entsprechende Buchstabentaste.

#### ➤ **Hinweise zu Abkürzungen**

Auf manche Wörter in diesem Wörterbuch folgt eine Abkürzung. Abkürzungen geben in der Regel das Geschlecht oder das Herkunftsland eines Wortes an. In diesem Wörterbuch werden u.a. die folgenden Abkürzungen verwendet: {m} männlich, {f} weiblich, {n} sächlich, {pl} Plural, [B] Belgien, [NL] Niederlande, [F] Frankreich, [L] Luxemburg, [BR] Großbritannien, [AM] USA, [D] Deutschland, [Ö] Österreich, [CH] Schweiz.

Bei bestimmten Einträgen wird das zugehörige Fachgebiet unten auf dem Bildschirm angezeigt.

## ➤ **Auswählen mehrerer Formen**

Manche Wörter in diesem Wörterbuch besitzen mehrere Formen (z.B. board, Board). Wenn es zum nachzuschlagenden Wort mehrere Formen gibt, erscheinen diese in einer Liste. Sie brauchen nur die gewünschte Form zu markieren und EINGABE zu drücken, um alle Einträge zu diesem Wort anzuzeigen. Sie können auch eine Farbtaste drücken, um einen Eintrag in nur einer Zielsprache zu sehen.

## <span id="page-11-0"></span>**Korrigieren von Schreibfehlern**

Wenn Sie ein Wort falsch schreiben oder ein Wort eingeben, das in diesem Wörterbuch nicht enthalten ist, wird eine Liste mit Korrekturen angezeigt. Korrekturen erscheinen nur in der aktuellen

Ausgangssprache.

**1. Geben Sie ein falsch geschriebenes Wort ein.**

> **Doutschos Wort Meksel**

**2. Drücken Sie eine Farbtaste oder EINGABE.**

> **VERBESSERUNGEN FOR "WEKSEL" Wechsel** Wechsel-

- **3. Markieren Sie die gewünschte Korrektur mit den Pfeiltasten, und drücken Sie EINGABE.**
- **4. Drücken Sie LÖSCH, wenn Sie fertig sind.**

# **Suchen nach Wortteilen**

Wenn Sie nicht sicher sind, wie ein Wort geschrieben wird, können Sie ein Fragezeichen (**?**) anstelle der unbekannten Buchstaben eingeben.

Um Vorsilben, Nachsilben und andere Wortteile zu finden, geben Sie einen Stern (✽) im Wort ein. Sterne sind Platzhalter für Buchstabenfolgen.

**1. Geben Sie ein Wort mit ? oder** ✽ **ein.**

**Deutsches Wort.** 

 $577**$ 

Um einen Stern einzugeben, halten Sie **Gedrückt, und drücken Sie**  $(2^*)$ 

**2. Drücken Sie eine Farbtaste oder EINGABE.**

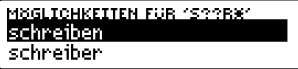

- **3. Markieren Sie die gewünschte Korrektur mit den Pfeiltasten, und drücken Sie EINGABE.**
- **4. Drücken Sie LÖSCH, wenn Sie fertig sind.**

# <span id="page-12-0"></span>**Markieren von Suchwörtern**

Sie können Wörter auch suchen, indem Sie sie in Wörterbucheinträgen markieren. Anschließend können Sie Übereinstimmungen in anderen Einträgen ausfindig machen.

Hinweis: Wenn Sie eine Farbtaste drücken, um ein markiertes Wort zu suchen, wird die Ausgangssprache vorübergehend in die Sprache geändert, die der Farbtaste zugeordnet ist. Sobald Sie LÖSCH drücken, wird die ausgewählte Ausgangssprache wiederhergestellt.

**1. Drücken Sie EINGABE in einem Wörterbucheintrag, um die Markierung einzublenden.**

Um die Markierung auszublenden, drücken Sie ZURÜCK.

**DEU:** eine Fabrik **STUITGETE** ein Werk gründen<br>ENG: to set up a factory

- **2. Markieren Sie ein anderes Wort mit den Pfeiltasten.**
- **3. Drücken Sie eine der folgenden Tasten: Funktion Taste**

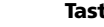

Alle Einträge suchen EINGABE

Englische Einträge suchen ENG

Deutsche Einträge suchen DEU

Französische Einträge suchen FRA

- Niederländisch Einträge suchen NED
- **4. Drücken Sie LÖSCH, wenn Sie fertig sind.**

## **Wie sende ich ein Wort zu einem anderen Buch?**

Mit Ihrem BOOKMAN können Sie Wörter mit gewissen anderen BOOKMAN Buchkarten austauschen.

Eine Buchkarte, die Wörter senden oder empfangen kann, muß in Ihrem BOOKMAN installiert sein. Die Bedienungsanleitung der Buchkarte sagt Ihnen, ob sie Wörter senden bzw. empfangen kann.

#### **1. Wählen Sie ein Wort im ursprünglichen Nachschlagewerk aus.**

**ENG:** collections outside 17055013 DEU: Inkassi (n el) außer-

Um ein Wort im Text zu wählen, EINGABE drücken.

- **2.** ✩ **festhalten und zugleich KARTE drücken.**
- **3. Mit bzw. die andere Karte wählen.**

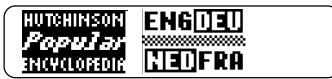

**4. EINGABE drücken.**

Wort erscheint in zweiter Karte.

**5. EINGABE drücken, um das Wort nachzuschlagen.**

Falls die Tastatur nicht mehr reagieren oder der Bildschirm unvorhergesehenes Verhalten zeigen sollte, drücken Sie LÖSCH und betätigen zweimal AN/AUS. Falls das Gerät darauf nicht reagiert, gehen Sie vor wie nachfolgend beschrieben.

#### **1. LÖSCH festhalten und AN/AUS drücken.**

Wenn das Gerät darauf nicht reagiert, versuchen Sie Schritt 2.

#### **2. Drücken Sie den Rückstellknopf des Geräts ganz vorsichtig mit der Spitze einer Büroklammer.**

**Warnung:** Drücken Sie den Rückstellknopf nur ganz leicht und vorsichtig, um eine dauerhafte Beschädigung des Gerätes zu vermeiden. Das Rücksetzen des Gerätes hat außerdem zur Folge, daß Voreinstellungen und Informationen, die zuvor in das interne oder zusätzlich eingelegte Buch eingegeben wurden, gelöscht werden.

Der Rückstellknopf befindet sich in einer Vertiefung von der Größe einer Nadel auf der Rückseite des Geräts. Suchen Sie auf dem Batteriendeckel oder beim Buchkarteneinsteckplatz.

## **Wie pflege ich die Buchkarte?**

**• Die Metallkontakte der Buchkarten dürfen nicht berührt werden.**

Achtung: Berührung der Metallkontakte mit elektrisch geladenen Gegenständen, einschließlich Ihrer Finger, kann dazu führen, daß in den Buchkarten gespeicherte Informationen verloren gehen.

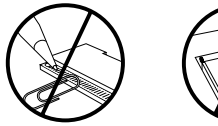

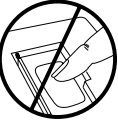

**• Übermäßige Belastung der Buchkarten vermeiden.**

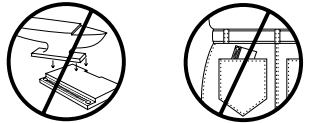

**• Die Buchkarten sollten keinen extremen Temperaturen oder übermäßiger Feuchtigkeit ausgesetzt werden.**

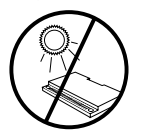

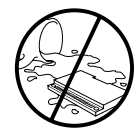

## <span id="page-14-0"></span>**Modell: QBD-2067**

Quadrilingual Business Dictionary

 $\cdot$  Größe: 5.9 x 4.2 x 0.6 cm

• Gewicht: 11.34 g

© 1997 Franklin Flectronic Publishers, Inc. Burlington, NJ 08016-4907 USA.

© 1993 Standaard Uitgeverij.

Alle Rechte vorbehalten.

**FCC-Hinweis:** Entspricht gemäß untergeordnetem Teil B von Teil 15 der FCC-Regeln den Bestimmungen für ein Computergerät der Klasse B. Der Betrieb unterliegt folgenden zwei Voraussetzungen: (1) Dieses Gerät darf keine schädlichen Störungen verursachen; und (2) dieses Gerät muß etwaige eingehende Störungen annehmen, einschließlich Störungen, die einen unerwünschten Betrieb verursachen könnten.

U.S.-Patente 4,490,811; 5,113,340; 4,830,618; 5,218,536; 5,396,606.

Deutsche Patente M 9409743.7 und M 9409744.5

Weitere Patente sind angemeldet.

ISBN 1-56712-355-4

**Beschränkte Garantie**

Franklin gewährt auf dieses Gerät (ausschließlich Batterien) eine Garantie von einem Jahr ab Kaufdatum. Bei Defekten, die auf Verarbeitungs- oder Materialfehler zurückzuführen sind, wird das Gerät kostenlos repariert oder ersetzt (nach Ermessen von Franklin).

Außerhalb der USA gekaufte Geräte, bei denen während der Garantiezeit ein Defekt auftritt, sind zusammen mit einem Kaufbeleg und einer Beschreibung des Defektes zum Händler zurückzubringen, bei dem sie gekauft wurden. Wenn kein gültiger Kaufbeleg vorgelegt wird, werden alle Reparaturarbeiten in Rechnung gestellt. Defekte, die auf unsachgemäße Benutzung, Beschädigung bei einem Unfall oder Verschleiß zurückzuführen sind, fallen nicht unter den Garantieschutz. Diese Garantie hat keinerlei Einfluß auf die gesetzlichen Rechte des Verbrauchers.

In seltenen Fällen könnten wegen elektrostatischer Entladung Funktionsstörungen eintreten. Um die normale Funktion wiederherzustellen, drücken Sie AN/AUS oder betätigen den Rückstellknopf, oder Sie entfernen kurz die Batterien.

## **Tastenliste**

<span id="page-15-0"></span>Bei manchen BOOKMAN-Tastaturen werden andere Tastenbezeichnungen verwendet. Ziehen Sie die folgende Tabelle heran, wenn die Tastenbezeichnungen auf Ihrem BOOK-MAN nicht mit den Bezeichnungen in dieser Bedienungsanleitung übereinstimmen. Die Funktionen der einzelnen Tasten sind im Abschnitt "Tastenübersicht" beschrieben.

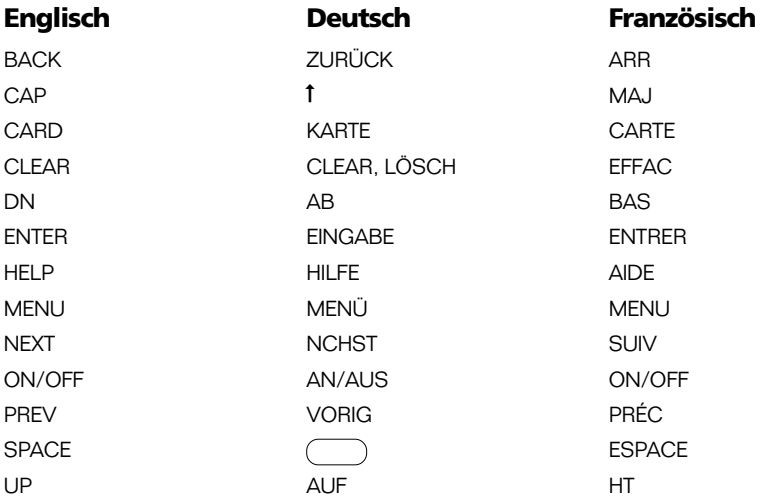

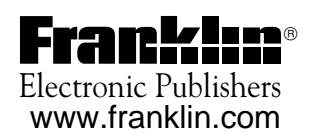